# **Migrating data from previous versions of DataHub**

- [Migrating data in DataHub 17.0.2 18.0](#page-0-0)
- [Migrating data in DataHub 18.1 18.5](#page-0-1)

The current release of DataHub does not support data migration for Cameo Requirements+ and MagicRQ plugin Data Sources. The current release only supports data migration from DOORS and CSV Data Sources to MagicDraw<sup>®</sup> and vice versa. Either the source or target must be a MagicDraw<sup>®</sup> Data Source.

## <span id="page-0-0"></span>Migrating data in DataHub 17.0.2 - 18.0

If you have created data in DataHub 17.0.2 to 18.0, you must migrate it to the 18.4 version using the **Migrate DataHub** menu item.

To migrate data in DataHub 17.0.2 - 18.0

- 1. Open a MagicDraw<sup>®</sup> project (either a local or TeamWork project).
- 2. Start **DataHub Explorer**. [Add all the Data Sources](https://docs.nomagic.com/display/CDH2021x/Working+with+Data+Sources) you want to migrate and connect them.
- 3. On the MagicDraw main menu, click **Tools** > **DataHub** > **Migrate DataHub**. The **Cameo DataHub Migration** dialog opens.

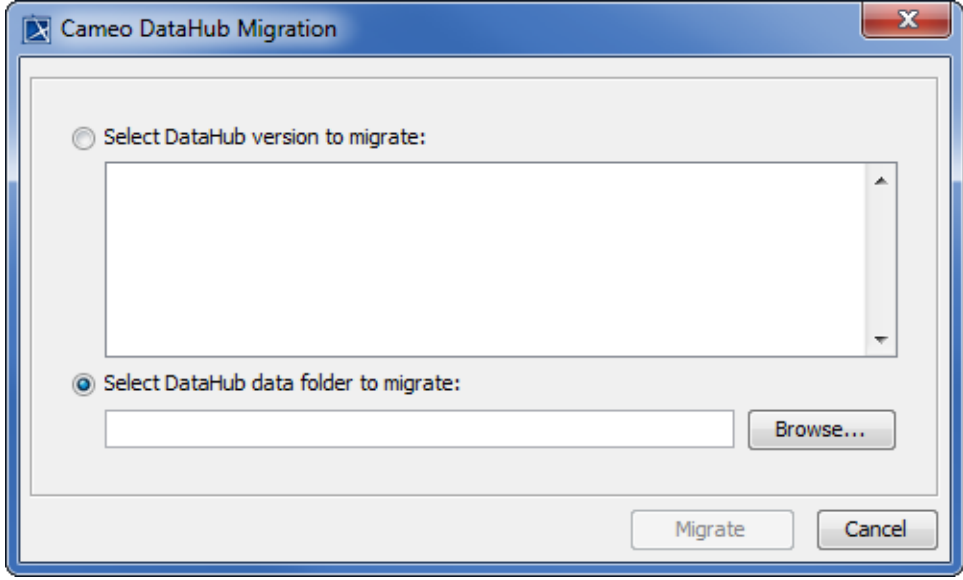

- 4. Choose either the **Select DataHub version to migrate** or **Select DataHub data folder to migrate** option. If you choose the first option, select the DataHub version to migrate from the list. If you choose the second option, click **Browse** to locate the DataHub directory. On Windows, the path directory is C:\Users\userdirectory\.datahub. On Linux, the path directory is /home/userdirectory/.datahub.
- 5. Click **Migrate** in the **Cameo DataHub Migration** dialog. The DHLink from the older version of DataHub will be migrated to the current DataHub version.

#### <span id="page-0-1"></span>Migrating data in DataHub 18.1 - 18.5

If you have created data in DataHub 18.1 to 18.5, the data must be migrated to 19.0. The migration to the 19.0 version is performed automatically after DataHub Explorer is open.

#### **Important** ⋒

- The migration to the 19.0 version is performed only on the open project (main project).
- If the used project also contains the **DataHub\_Data** package, you must open the used project to allow it to migrate to the 19.0 version.

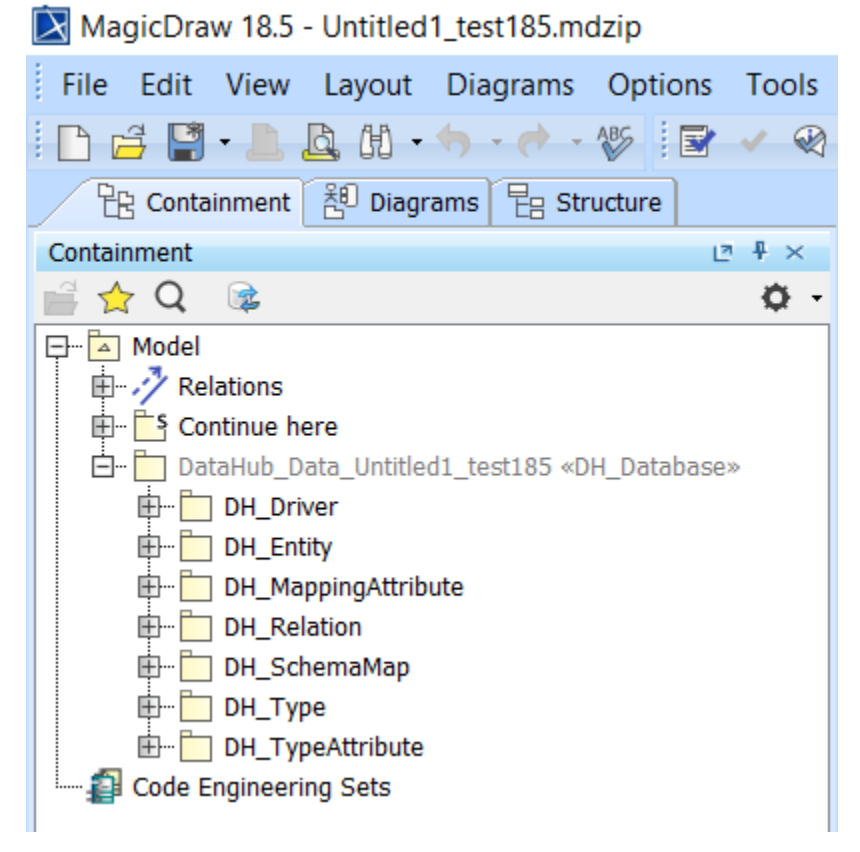

Data in the Containment tree before migrating from the 18.5 to 19.0 version.

### MagicDraw 19.0 - Untitled1\_test185.mdzip

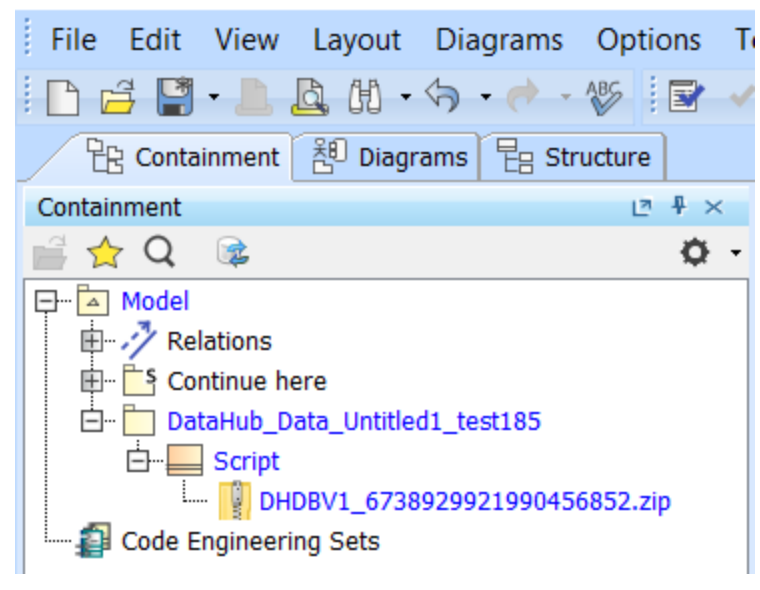

Data zipped in the Containment tree after migrating from the 18.5 to 19.0 version.

**Tip** の

**Scope sync** relations from previous DataHub versions are migrated to **Synchronized DHLink**.

**Related page Sync Auto** and **Sync Manual** relations remain the same after the migration.

- **Trace** relations from previous DataHub versions are migrated as **DHTrace**.
- [Working with Data Sources](https://docs.nomagic.com/display/CDH2021x/Working+with+Data+Sources)